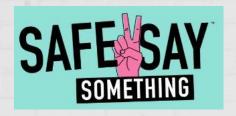

DOWNLOAD THE APP ONTO YOUR PHONE OR MOBILE DEVICE

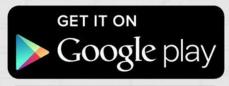

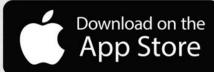

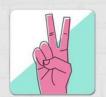

Search for "Safe2Say Something"

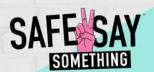

1

CREATE AND ENTER
A 4-DIGIT
PASSCODE WHEN
PROMPTED

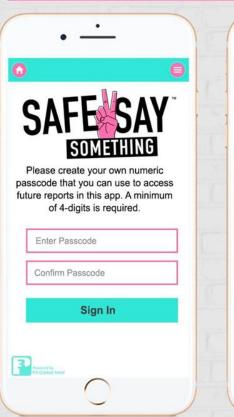

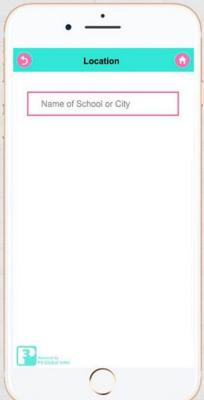

2

ENTER THE SCHOOL
NAME YOU ATTEND BY
TYPING IN ITS NAME
OR SEARCHING BY
CITY OR TOWN

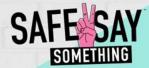

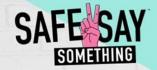

- 1. Select "Submit
- a Tip"

2. Select a
"Concern"

- Provide Details (Scrolling Down)
- 4. Attach Photos, Videos or Sound Files and Submit Tip

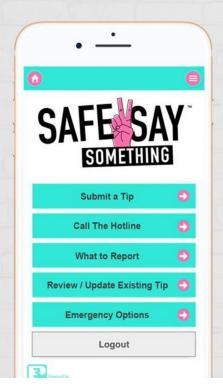

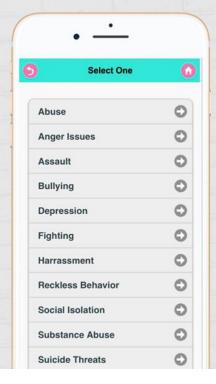

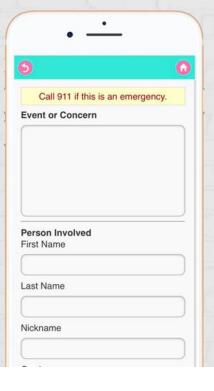

| Year                                            |        |
|-------------------------------------------------|--------|
| Color                                           |        |
| License Plate                                   |        |
| State                                           |        |
| Description (any identi<br>bumper stickers, com |        |
| Attachment                                      | Submit |

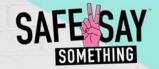

### Chat 3000-M130

Thanks so much for caring and reporting. We've got it from here! If you have any other information that may be helpful, you can always add it to your report by coming back to this app or signing back in on a computer with your login info below.

You have successfully submitted your tip. Login often to check the status, view replies, or add information. You can follow up on this tip any time using any of the following methods:

#### Follow-up Method #1

You can access this tip any time using the "Review/Update Existing Tip" menu on the main screen of this app.

#### Follow-up Method #2

You can also login at safe2saypa.org using the credentials below.

Tip ID: 3000-M130

Password: C9L3NN

### AFTER YOU SUBMIT A TIP YOU WILL RECEIVE

Acknowledgement and thanks for submitting tip

Statement on how to check the status, view replies or add more information to a submitted tip

TWO methods to check status, view replies or add information:

- 1 Via the app and the "review/update existing tip"
- Via website by inputting the provided tip ID number

To Review / Update a Tip and 2-Way Anonymous Dialog

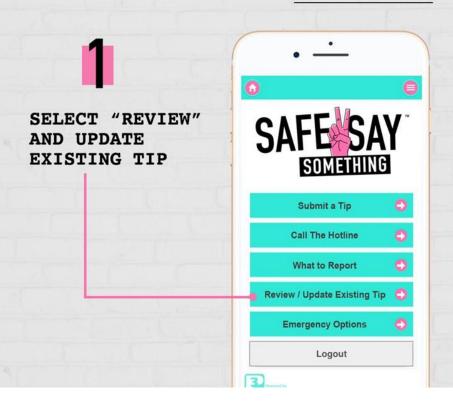

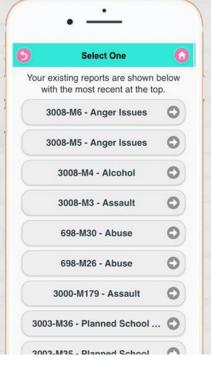

2

SELECT TIP AND READ REQUEST OR UPDATE INFORMATION AND/OR ADD ATTACHMENT

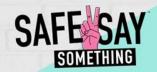

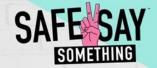

To Review / Update a Tip and 2-Way Anonymous Dialog

3

USE 2-WAY
ANONYMOUS
DIALOG BOX
TO UPDATE
TIP AND/OR
ANSWER
QUESTIONS

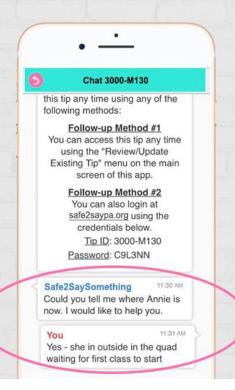